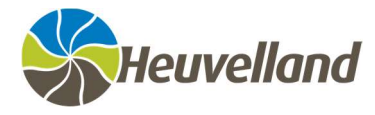

# DIGITAAL AANMELDEN

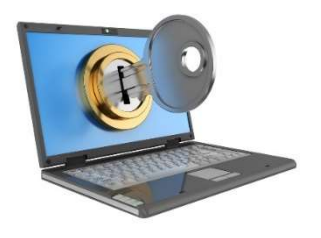

Verschillende overheden voorzien steeds meer online diensten, denk maar aan het thuisloket van de gemeente Heuvelland, MyPension, … Ook de communicatie met de overheid is tegenwoordig sterk gedigitaliseerd: veel zaken worden tegenwoordig online geregeld via de verschillende websites en internetdiensten zoals het indienen van je belastingaangifte (tax-on-web), aanvraag van bepaalde premies, …

## Heel wat voordelen...

Dit biedt heel wat voordelen, zowel voor burgers en ondernemingen als voor de overheden zelf. De administratieve papierstapel is een pak kleiner en het afhandelen van aanvragen en verrichtingen verloopt veel sneller. Heb je bijvoorbeeld een attest van gezinssamenstelling nodig dan kan je hiervoor 24/24 terecht op het thuisloket van Heuvelland.

Aan het gebruiksgemak van onlinediensten zijn echter ook een aantal belangrijke voorwaarden verbonden. Zo is het belangrijk om de identiteit van de gebruikers te kennen (identificatie) en die goed te controleren (authenticatie). Ook moet het nauwkeurig geregeld zijn tot welke diensten of gegevens een bepaalde gebruiker toegang mag krijgen (autorisatie). Voorbeeld: log je in in tax-on-web dan zie je enkel jouw gegevens en niet die van je buren.

## Wat zijn digitale sleutels?

Vergelijk het met je huis dat beveiligd is met een slot. Om binnen te geraken heb je de passende sleutel nodig. En enkel de juiste personen hebben zo'n sleutel. Zo werkt het ook met de onlinediensten van de overheid. Deze zijn beveiligd en om toegang te krijgen heb je een digitale sleutel nodig. Systemen zoals CSAM stellen verschillende digitale sleutels ter beschikking. Je kan als eindgebruiker zelf kiezen voor de optie die je het beste past zoals (kaartlezer, Itsme, token, …). Aanmelden met eID-kaartlezer is de veiligste manier om je aan te melden. Je kan de andere digitale sleutels zoals Itsme pas activeren nadat je je eerst aanmeldt met je eID (identiteitskaart, vreemdelingenkaart of kids-ID). Op die manier wordt de veiligheid van alle digitale sleutels gewaarborgd.

Alle digitale sleutels zijn betrouwbaar om je aan te melden op de onlinediensten van de overheid! Maar het is de onlinedienst zelf die bepaalt welke sleutels getoond worden op de aanmeldpagina en dus toegang geven tot de specifieke dienst. Bijgevolg zijn niet alle digitale sleutels beschikbaar voor alle onlinediensten van de overheid (Tax-on-Web, IRISbox, My Social Security,...). De mogelijkheid om in te loggen met je eID-kaartlezer wordt wel altijd aangeboden omdat dit de meest betrouwbare manier is. Een kaartlezer wordt aangesloten via een USB-kabel op je computer.

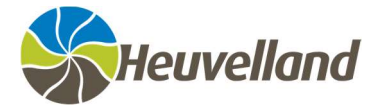

## Digitaal aanmelden met je kaartlezer

Heb je al een kaartlezer? Neen? Een kaartlezer kan je in de meeste multimediawinkels en supermarkten aankopen. In het gemeentehuis kan je ook een kaartlezer aanschaffen voor 12,00 EUR.

Bij gebruik van je kaartlezer heb je je eID (identiteitskaart, vreemdelingenkaart of kids-ID) nodig en de pincode ervan. Ben je je pincode verloren dan kan je deze aanvragen in het gemeentehuis. Het duurt een tiental dagen voor de codes beschikbaar zijn.

Hieronder enkele tips i.v.m. het gebruik van een kaartlezer.

## eID software en eID Viewer

Heb je bovenstaande zaken al gedownload? Neen? Surf dan naar de website van de Belgische overheid http://www.eid.belgium.be en download beide onderdelen.

## eID software?

Dankzij de eID software kan je je eID certificaten gebruiken en je zo aanmelden op de online overheidsdiensten.

#### eID Viewer?

eID Viewer is een programma die je op je computer kan installeren. Als je dit programma opent kan je zien welke gegevens er staan op de chip van je identiteitskaart. Je kan hier zelfs, net zoals in het gemeentehuis, een afdruk van nemen. Verder kan je in het programma ook de pincode van je eID testen en/of wijzigen, nagaan welke certificaten er op je eID zijn geïnstalleerd, …

Heb je problemen met inloggen met je kaartlezer op een bepaalde website, open dan zeker de eID viewer en controleer of je je gegevens ziet staan. Zie je je gegevens niet staan dan is de oorzaak vaak een defecte kaartlezer.

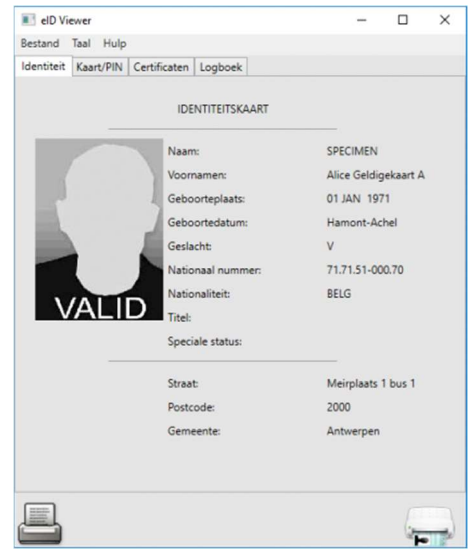

## Webbrowser

Zowel via Internet Explorer, Microsoft Edge, Google Chrome, Mozilla Firefox, … kan je surfen naar websites waar je je veilig kan / moet aanmelden met kaartlezer, eID en pincode.

Het bizarre is dat het op de ene website soms wel lukt om in te loggen met je eID en pincode en op de andere website niet. Dit heeft vaak met technische tegenstrijdigheden te maken. Onze ervaring is dat Mozilla Firefox de meest aangewezen webbrowser is om te surfen naar en in te loggen op bepaalde websites met je kaartlezer.

Staat Mozilla Firefox niet geïnstalleerd op je computer dan kan je deze gratis downloaden via de website http://www.mozilla.org/nl

Om via Mozilla Firefox te kunnen inloggen op bepaalde websites met je identiteitskaart, dien je (éénmalig) een specifieke add-on te installeren.

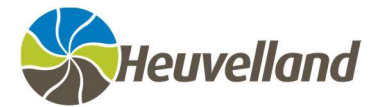

#### Hoe doe je dat?

1 Open Mozilla Firefox. 2 Klik rechts bovenaan op de knop Menu openen  $\equiv$ . 3 Klik in de menulijst op  $Add\text{-}ons$   $\bigoplus$  Add-ons Ctrl+Shift+A 4 Bovenaan zie je het zoekveld Meer add-ons zoeken. Typ hier eID in en druk op Enter. Meer add-ons zoeken elD Uw Firefox personaliseren 5 Bij de zoekresultaten zie je eID België staan. Klik hierop. Zoekresultaten

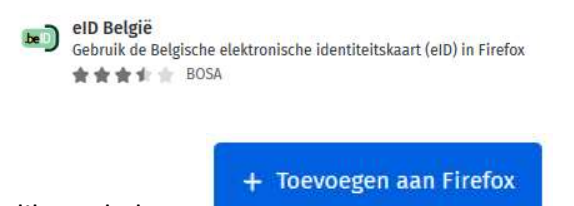

- 6 Klik op de knop
- 7 Je krijgt een venster met de vraag om je toestemming om deze add-on toe te voegen. Klik op Toevoegen.

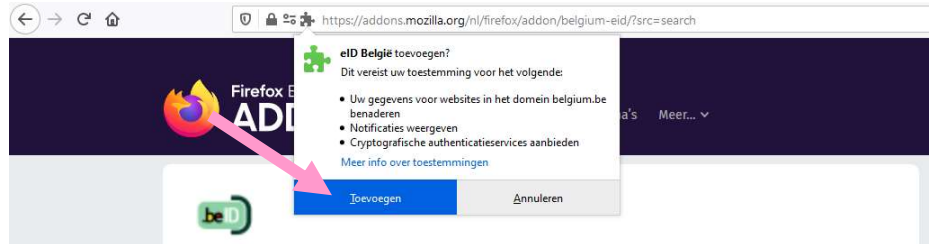

8 Er verschijnt een venster met de melding dat de add-on eID België is toegevoegd aan Firefox. Klik op 'Oké, begrepen'.

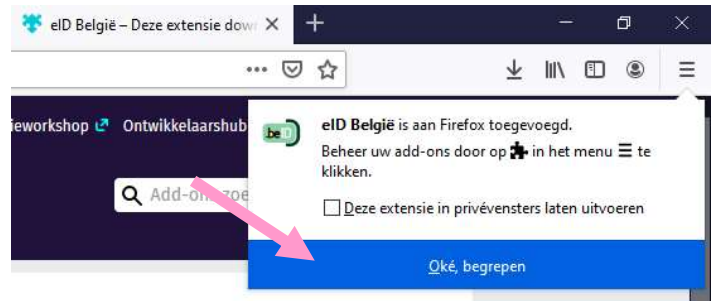

- 9 Sluit de browser Mozilla Firefox om de instellingen te activeren.
- 10 Open opnieuw de browser Mozilla Firefox en surf naar de website waar je moet inloggen met eID en kaartlezer.